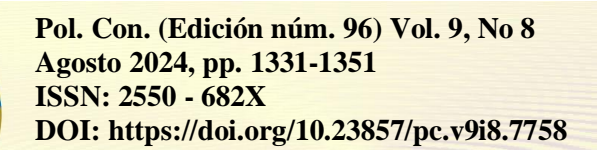

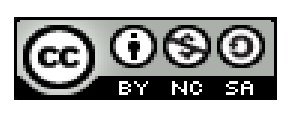

*Aplicación móvil para la automatización de la gestión de registros contables en emprendimientos*

*Mobile application for the automation of accounting records management in businesses*

*Aplicação móvel para automatização da gestão de registos contabilísticos em empreendimentos*

Miguel Duque-Vaca<sup>I</sup> [m\\_duque@espoch.edu.ec](mailto:m_duque@espoch.edu.ec) [https://orcid.org/0000-0001-9442-2420](https://orcid.org/0009-0002-4221-2450)

Edison Tulcanazo-Lliguin<sup>II</sup> [edison.tulcanazo@amerinode.la](mailto:edison.tulcanazo@amerinode.la) [https://orcid.org/0009-0006-7718-2633](https://orcid.org/0009-0001-8922-3416)

Ligia Niama-Rivera<sup>III</sup> [lniama@espoch.edu.ec](mailto:lniama@espoch.edu.ec) <https://orcid.org/0009-0005-3190-4808>

María Lorena Villacrés-Pumagualle<sup>IV</sup> [marial.villacres@espoch.edu.ec](mailto:marial.villacres@espoch.edu.ec) [https://orcid.org/0000-0002-5909-9629](https://orcid.org/0009-0005-3190-4808)

**Correspondencia:** [m\\_duque@espoch.edu.ec](mailto:m_duque@espoch.edu.ec)

Ciencias Económicas y Empresariales Artículo de Investigación

**\* Recibido:** 05 de junio de 2024 **\*Aceptado:** 17 de julio de 2024 **\* Publicado:** 06 de agosto de 2024

- I. Escuela Superior Politécnica de Chimborazo (ESPOCH), Riobamba, Ecuador.
- II. Investigador Independiente, Quito, Ecuador.
- III. Escuela Superior Politécnica de Chimborazo (ESPOCH), Riobamba, Ecuador.
- IV. Escuela Superior Politécnica de Chimborazo (ESPOCH), Riobamba, Ecuador.

#### **Resumen**

Los emprendimientos, especialmente en el sector popular, son vitales para la economía local, sin embargo, muchos carecen de herramientas tecnológicas para realizar de forma sencilla la gestión contable, lo que ha provocado dificultades para realizar de forma correcta sus finanzas, la propuesta de desarrollo de la aplicación móvil para la gestión contable en el Taller de Zapatería Reina del Cisne utilizando herramientas como Xamarin, XAML y SQLite y aplicando interfaces de diseño gráfico acordes a los usuarios finales que combinan una estructura de navegabilidad moderna y colores representativos permitieron alcanzar una puntuación favorable de 4.85 sobre 5 en el parámetro de usabilidad aplicando el estándar ISO-25010 demostrando que los usuarios del sistema lograron manejar sin problemas la aplicación, además, al comparar sobre la forma tradicional en que se llevaba los procesos contables, se logró una notable reducción del 71,20% en el tiempo del cálculo para determinar los costos de producción, punto de equilibrio y cuadre de ventas. Los resultados alcanzados demuestran que las aplicaciones móviles pueden ser herramientas eficaces de apoyo para emprendedores artesanales, mejorando la eficiencia operativa y la toma de decisiones en la gestión contable.

**Palabras clave:** Aplicación móvil; Gestión contable; Xamarin; Usabilidad; Emprendimientos artesanales.

#### **Abstract**

Entrepreneurship, especially in the popular sector, is vital to the local economy, however, many lack technological tools to easily perform accounting management, which has caused difficulties in correctly carrying out their finances, the proposed development of the mobile application for accounting management in the Reina del Cisne Shoe Workshop using tools such as Xamarin, XAML and SQLite and applying graphic design interfaces according to end users that combine a modern navigation structure and representative colors allowed to achieve a favorable score of 4.85 out of 5 in the usability parameter applying the ISO-25010 standard demonstrating that the users of the system managed to handle the application without problems, in addition, when comparing the traditional way in which accounting processes were carried out, a notable reduction of 71.20% was achieved in the calculation time to determine production costs, break-even point and sales reconciliation. The results achieved demonstrate that mobile applications can be effective support

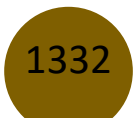

tools for artisanal entrepreneurs, improving operational efficiency and decision-making in accounting management.

**Keywords:** Mobile application; Accounting management; Xamarin; Usability; Artisanal entrepreneurship.

#### **Resumo**

O empreendedorismo, principalmente no setor popular, é vital para a economia local, no entanto, muitos carecem de ferramentas tecnológicas para realizar facilmente a gestão contabilística, o que tem causado dificuldades na correta execução das suas finanças, proposta de desenvolvimento da aplicação móvel para gestão contabilística no país; o Workshop Reina del Cisne Zapatería utilizando ferramentas como o Xamarin, de 4,85 em 5 no parâmetro de usabilidade aplicando a norma ISO-25010, demonstrando que os utilizadores do sistema conseguiram manusear a aplicação sem problemas. contabilísticos, uma notável redução de 71,20% no tempo de cálculo para apuramento dos custos de produção, ponto de equilíbrio e saldo das vendas. Os resultados alcançados demonstram que as aplicações móveis podem ser ferramentas eficazes de apoio aos empresários artesanais, melhorando a eficiência operacional e a tomada de decisão na gestão contabilística.

**Palavras-chave:** Aplicação móvel; gestão de conta; Xamarin; Usabilidade; Empreendimentos artesanais.

### **Introducción**

La tecnología móvil se ha convertido rápidamente en una herramienta indispensable para llevar a cabo actividades cotidianas en sectores que necesitan respuestas ágiles y seguras como el comercio electrónico, la comunicación, la educación, la banca por sólo citar algunos debido principalmente a que sus aplicaciones facilitan la vida de los usuarios, promueven la interconectividad y mejoran la experiencia en la adquisición de productos y servicios sin importar el lugar en que se encuentre el usuario siempre y cuando tenga acceso a Internet (Bermúdez, 2021) . La situación económica en Ecuador ha llevado a altos niveles de subempleo, con tasas del 20.1% a nivel nacional en junio de 2023 (INEC, 2023b, p. 8). Los emprendimientos, en especial los que pertenecen al sector popular, se han convertido en un ente dinamizador de la economía al generar empleo y fomentar la actividad económica local (Tixi, 2022, p. 1,10), sin embargo los trabajadores que deciden empezar pequeños

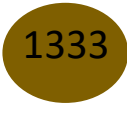

negocios tiene pocas habilidades empresariales y de negocio, lo que conlleva un número elevado de emprendimientos de subsistencia que no generan suficientes ingresos para contratar profesionales del área por sus altos costos (Pozo & Ferreiro, 2020), lo mismo ocurre con la tecnología, muchos emprendedores carecen de herramientas contables modernas que les permita realizar de forma eficiente y rápida los procesos contables, y recurrir a personas especializadas para solicitar trabajos relacionados al área contable significa altos pagos que perjudican su economía. En Ecuador, un país lleno de emprendedores, el sector artesanal es uno de los que más aporta dinamismo a la economía del país, generando empleo y crecimiento económico a nivel local y nacional (Lituma, 2020), volviéndose necesario una propuesta que permita dotar de herramientas informáticas contables al sector popular, donde los talleres artesanales enfrentan desafíos tecnológicos. El proyecto desarrollado propone la creación de un sistema de información contable para apoyar a los emprendimientos, ya que la contabilidad proporciona información crucial y ayuda a superar debilidades (Giraldo, Delgado & López, 2018), dejando en claro que la buena condición financiera facilita la llegada de recursos adicionales a través de accionistas o créditos. El estudio se realiza específicamente para los talleres artesanales considerados como espacios con la capacidad de representar procesos productivos y comerciales más humanos y sostenibles (Bastidas, 2023), cuyo desafío es llevar a cabo procesos relacionados con el cálculo preciso de los costos de producción, punto de equilibrio, cuadre de ventas, entre otros que a menudo los artesanos no realizan de forma prolija ya que no cuentan con las herramientas tecnológicas necesarias ni disponen del conocimiento para contabilizar los insumos y recursos utilizados en la creación de sus productos.

En respuesta a esta problemática, se propone el desarrollo de una aplicación móvil utilizando tecnologías como Xamarin, SQLite y la metodología ágil Mobile-D que bajo el Modelo-Vista-Modelo de Vista (en inglés MVVM) que permite una mejor vinculación entre la interfaz del usuario y las estructuras de datos, la validación de datos y reglas de negocio disminuyendo la carga del servidor (Francese et al, 2013) y de esta forma garantizando que los artesanos cuenten con una solución integral para gestionar de forma eficiente sus recursos y realizar cálculos contables precisos. El estudio de caso se realiza en la zapatería Reina del Cisne en el Mercado Municipal de Cotocollao, Quito, en la cual, se efectuaba el registro contable de forma manual, lo que conlleva riesgos de datos incompletos, pérdida de registros y fallos en los cálculos, razón por la cual con la aplicación se busca, no solo optimizar la contabilidad de costos, sino también aprovechar las

ventajas de accesibilidad y adaptabilidad de los dispositivos móviles para impulsar el sector económico artesanal, por lo tanto, la aplicación debe ser fácil de usar, en este sentido, se ha considerado que el diseño de aplicaciones móviles es la base del éxito de una aplicación ya que incluye la funcionalidad y usabilidad de la aplicación, facilitando la productividad y comunicación del usuario (Wuchi, 2020), parámetro de suma importancia ya que la mayoría de personas que se dedican a este tipo de negocios son de edad avanzada y se presenta el problema que no han recibido formación en cuanto al uso de dispositivos móviles y por lo tanto no saben cómo utilizarlos (Díaz-Barahona, 2020).

Los medios utilizados por los humanos para la comunicación han ido evolucionando día a día, y con los avances tecnológicos se han vuelto cada vez más especializados (Lujan, 2002), a nivel mundial, a partir de la pandemia del 2019 se aceleró la adopción de dispositivos móviles y el uso de aplicaciones, especialmente en educación y trabajo, reportes indican que hasta abril de 2022 existían más de 2 millones de aplicaciones Android en Google Play (AppBrain, 2022). Las aplicaciones financieras experimentaron un aumento del 45% y el comercio electrónico creció un 30%. El uso de las aplicaciones de mensajería instantánea se disparó alrededor de 50% en el mundo entero, los navegadores web alrededor de 70%, las redes sociales un 61% y las mensajerías instantáneas como WhatsApp un 40% (Arrascue et al., 2021). El 91% de las empresas han desarrollado e implementado aplicaciones móviles (Ituser, 2019) como consecuencia de la tendencia mundial centrada en el uso de los smartphone y sus funcionalidades (Truque, 2017).

Las cifras presentadas justifican la creación de una aplicación móvil, mientras que la temática relacionada en el sector financiero permite destacar un área esencial como es la contabilidad de costos enfocada en la toma de decisiones, esto debido a que de esta área se genera la información necesaria para fijación de precios, adquisiciones, segmentación de productos entre otras que tiene por objetivo medir y analizar la realidad económica de las organizaciones (Casanova-Villalba, 2023). La contabilidad es crucial para la gestión financiera al ofrecer perspectivas claras del rendimiento y desarrollo de la empresa. Para emprendedores, el registro sistemático de transacciones financieras es fundamental (Barriga Pizarro et al., 2020). En el contexto de las Pymes, la contabilidad, especialmente la de costos, es esencial para la toma de decisiones que mejoren la competitividad, liquidez y productividad. La contabilidad de costos abarca la suma de salidas de dinero en la producción e incluye materia prima directa e indirecta, mano de obra directa e indirecta, y costos indirectos de fabricación.

## **Metodología**

Este proyecto de investigación aplicativa tiene como objetivo crear una aplicación que automatice el proceso contable, basándose en un análisis de la situación actual del negocio. La metodología utilizada es descriptiva, detallando los procesos para desarrollar la aplicación, seguida de un estudio cuantitativo que evalúa la solución, midiendo la usabilidad según la norma ISO 25010. La población objetivo para la intervención son 13 negocios similares a la Zapatería Reina del Cisne en el Mercado Municipal Cotocollao, norte de Quito.

El proyecto sigue la metodología Mobile-D como se indica en la figura 1, con fases de exploración, inicialización, producción, estabilización y pruebas. Se detallan los recursos necesarios para el desarrollo de la aplicación, incluyendo el hardware y software necesario.

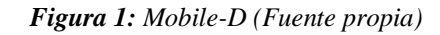

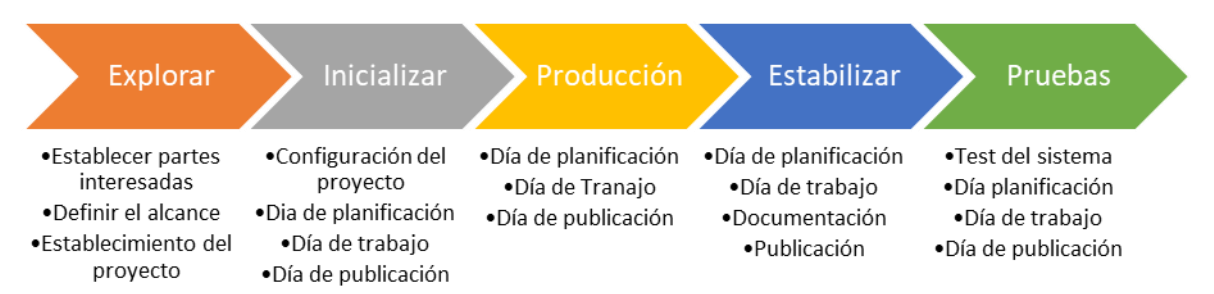

- **Exploración,** el equipo de desarrollo debe generar un plan y establecer las características del proyecto. Esto se realiza en tres etapas: establecer las partes interesadas, definición del alcance y el establecimiento del proyecto. Las tareas relacionadas a esta fase incluyen el establecimiento del cliente (los clientes que toman parte activan en el proceso de desarrollo), la planificación inicial del proyecto y el establecimiento de procesos. Como se menciona en (Rodríguez Suazo, 2019)
- **Inicialización**, en esta fase se identifican todos los recursos necesarios para el proyecto, se refuerza y corrige la planificación para las siguientes fases. Esta fase se divide en 4 etapas: configuración del proyecto, día de planeación, día de trabajo y día de liberación.
- **Producción**, esta fase tiene como propósito dar incrementos funcionales aplicando un ciclo de desarrollo iterativo e incremental. La planificación de la iteración de trabajo se realiza

en término de requisitos y tareas a realizar. Se realizan pruebas preestablecidas para implementar las funcionalidades.

- **Estabilización**, en esta fase se integra el proyecto y se realiza correcciones para asegurar el funcionamiento completo y correcto del aplicativo. Adicionalmente se puede empezar con la documentación.
- **Pruebas del sistema**, la finalidad de esta fase es una aplicación estable y plenamente funcional, el producto se prueba con los requisitos del usuario y se eliminan los errores encontrados.

En el análisis de riesgos, se identifican y evalúan siete riesgos potenciales, clasificados por probabilidad de ocurrencia. Cinco de ellos tienen una probabilidad alta y un riesgo significativo. Los estudios de riesgos desempeñan un papel crucial en la comprensión y gestión de incertidumbres, permitiendo la identificación de amenazas y la adopción de enfoques proactivos mediante medidas de mitigación y planes de contingencia. Los estudios de riesgos son esenciales para informar decisiones estratégicas en diversos entornos, permitiendo reducir pérdidas potenciales, optimizar recursos y fomentar la seguridad y sostenibilidad. En un mundo de constante incertidumbre, estos estudios emergen como herramientas cruciales para anticipar, prevenir y abordar desafíos futuros de manera resiliente.

### **Fase de Exploración**

El objetivo principal de esta fase es establecer empatía con los usuarios y obtener una comprensión profunda de sus experiencias y necesidades. Esta información sirve como base para la toma de decisiones informadas durante las etapas posteriores del proceso. A continuación, se detalla los diferentes involucrados en el desarrollo de la aplicación.

- **Propietaria del taller de zapatería Reina del Cisne:** el taller ubicado en el Mercado Municipal de Cotocollao ofrece servicios de reparación de calzado, fabricación bajo pedido, bolsos, mochilas y artículos de cuero, copias de llaves, entre otros. Ubicado en la ciudad de Quito, requieren registrar los datos contables de su negocio.
- **Desarrollador:** es el encargado de analizar, diseñar y programar la aplicación móvil de acuerdo a los requerimientos establecidos para la aplicación.
- **Director del proyecto:** se encarga de dar seguimiento y controlar el desarrollo de la aplicación para que cumpla con los requerimientos solicitados por los propietarios de los talleres.
- **Asesor del proyecto:** se encarga de dar soporte al desarrollador en temas contables y verifica la correcta implementación.

# **Fase de Inicialización**

Para poder llevar a cabo esta metodología nos debemos basar en un plan de pasos (iteraciones) como se indica en la Tabla 1 por lo cual es fundamental para diseñar experiencias de usuario efectivas y satisfactorias, asegurando que la interacción entre los usuarios y los productos digitales sea intuitiva, eficiente y agradable. Esta fase se integra comúnmente en metodologías más amplias de diseño centrado en el usuario para garantizar un enfoque holístico y orientado a las necesidades del usuario.

| Fase           | <b>Iteración</b> | Descripción                                                                                                    |
|----------------|------------------|----------------------------------------------------------------------------------------------------|
| Exploración    | Iteración 0      | Definir los actores del proyecto, el alcance, receptar los<br>requerimientos y la planificación iniciales.                                                                                        |
| Inicialización | Iteración 0      | Establecer los recursos necesarios para el desarrollo del<br>software, diseñar la aplicación junto al análisis de los<br>requisitos agrupándolos por módulos y la planificación de<br>iteraciones |
| Producción     | Iteración 1      | Diseño de la base de datos, diseño de<br>la<br>arquitectura para la aplicación y el diseño<br>de<br>la interfaz de usuario.                                                                       |
|                | Iteración 2      |                                                                                                    |

*Tabla 1: Planificación de iteraciones de Mobile-D*

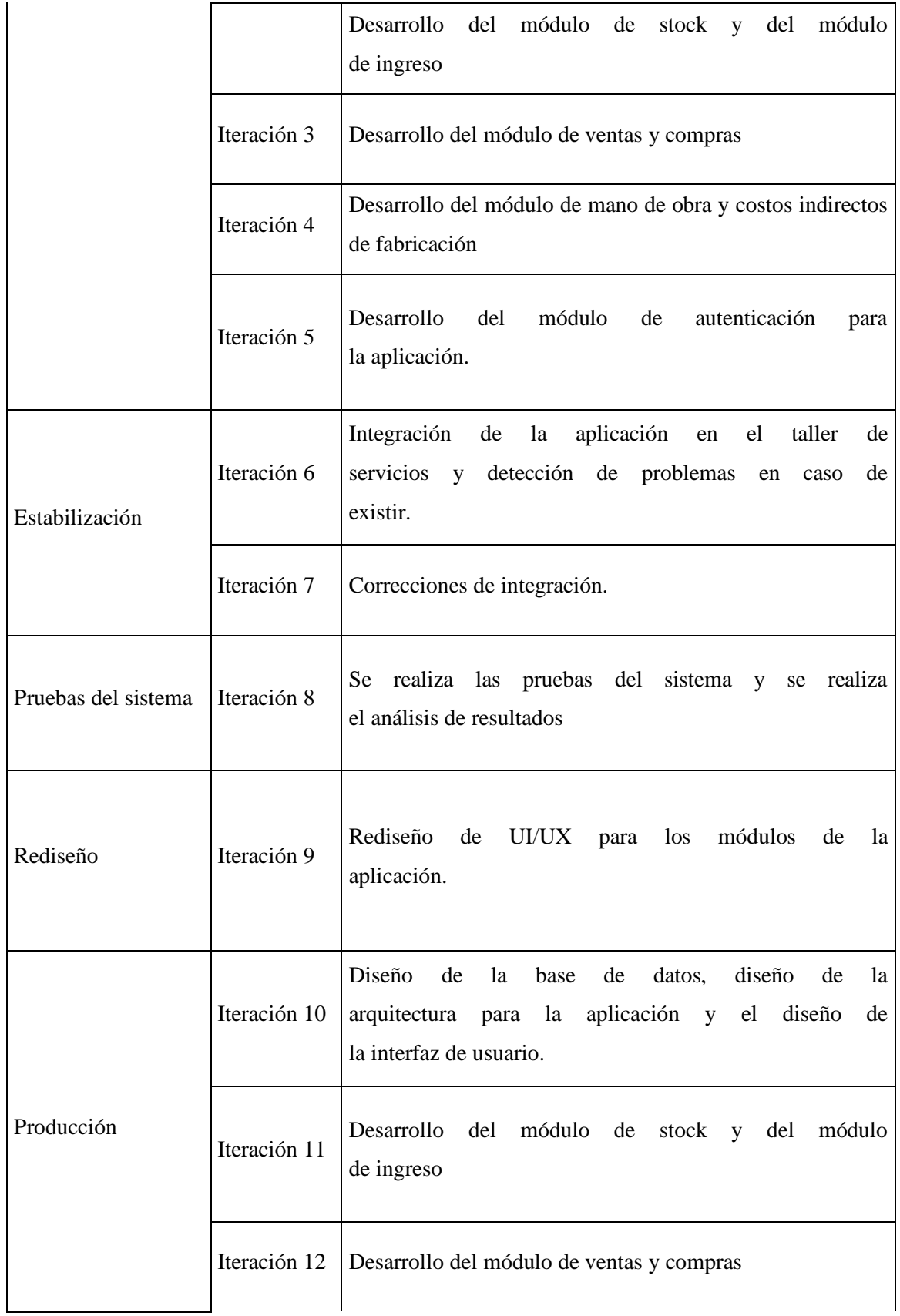

![](_page_9_Picture_141.jpeg)

*Fuente: Grupo de investigación.*

Una vez realizado la tabla de procesos e iteraciones de la empresa se procedió a realizar con el Administrador una especificación de los requerimientos con el fin de cumplir con todos los objetivos planteados y los módulos requeridos las cuales son:

- Registrar los productos terminados que produce y oferta el establecimiento.
- Sumar el total de compras realizadas en el mes.
- Mostrar el total vendido por día.
- Mostrar el total vendido por mes.
- Registrar cuentas por cobrar.
- Registrar las materias primas necesarias para la producción de un producto.
- Registrar la mano de obra.

• Registrar los costos indirectos de fabricación

### **Fase de producción**

En esta fase se realiza en un entorno de desarrollo integrado (IDE) que permite crear aplicaciones multiplataforma utilizando la familia .NET y el lenguaje de programación C#. Este entorno es compatible con el patrón de arquitectura MVVM y ofrece herramientas para desarrollar aplicaciones para Windows, Android, iOS, aplicaciones web y servicios en la nube. La interfaz de usuario se compone de tres proyectos compartidos con el nombre "ReinadelCisne" para Android, iOS y el proyecto principal. Utiliza un marco de interfaz de usuario en el ecosistema .NET de código abierto y cuenta con un motor de base de datos SQL, específicamente SQLite. El desarrollo implica el uso de paquetes NuGet en Visual Studio, como SQLiteNetExtensions, para facilitar la integración de funcionalidades y se sigue el patrón MVVM en la creación de tablas en la base de datos. En resumen, es una plataforma completa para el desarrollo eficiente de aplicaciones multiplataforma en la figura 2.

![](_page_10_Figure_4.jpeg)

![](_page_10_Figure_5.jpeg)

En base a lo anterior se desarrolla utilizando los diferentes programas la aplicación móvil con los requerimientos ya definidos para poder en la siguiente fase evaluar la calidad del aplicativo

![](_page_10_Figure_7.jpeg)

conforme a las pruebas de aceptación, los módulos más importantes son presentados a detalle a continuación.

### **Módulo productos y Orden de pedido**

El sistema consta de tres pantallas principales: la de "Productos Terminados", "Nuevo Producto" y "Costo de Elaboración". En la pantalla de "Productos Terminados", se muestra un registro con la cantidad, nombre y costo de los productos listos para la comercialización. Se facilita la incorporación de nuevos productos mediante un botón, y la modificación o eliminación se realiza deslizando el dedo sobre el ítem y seleccionando la opción correspondiente.

El diseño de las pantallas es un punto relevante dentro del proyecto ya que este enfoca responsabilidad ética, social y cultural, que obliga a saber ponerse en la piel de la persona usuaria para saber cuáles son sus necesidades reales (Camacho & Stegel, 2021), en este contexto, las pantallas de la aplicación móvil han sido diseñadas considerando las directrices para la accesibilidad del contenido web (WCAG 2.0) del W3C para garantizar que cualquier persona, con independencia de su diversidad funcional, pueda percibir, comprender, navegar e interactuar con la Web (Alcaraz & Massaguer, 2021). En la pantalla de "Nuevo Producto" se puede ingresar órdenes de pedido. Ofrece la opción de categorizar productos por grupos, con la posibilidad de crear nuevos grupos. Incluye campos para el nombre y descripción del producto, así como un acceso al cálculo de costos de elaboración. En este proceso, se ingresan datos de costo y cantidad, y se permite establecer un porcentaje de ganancia para determinar el precio de venta. La pantalla de "Costo de Elaboración" posibilita la elección de materia prima, mano de obra, costos indirectos de fabricación y maquinaria. Al completar estos campos junto al tiempo estimado de elaboración, la aplicación calcula el precio por unidad del producto a elaborar.

En resumen, el sistema facilita la gestión de productos terminados, la creación de nuevos pedidos con la opción de categorización, y el cálculo detallado de costos de elaboración para establecer precios de venta competitivos como se observa en la figura 3.

![](_page_12_Figure_1.jpeg)

*Figura 3: Productos y costos de elaboración app (Fuente: Grupo de investigación)*

## **Módulo Orden de Pedido y Módulo Resultados de ventas**

La pantalla de inicio permite seleccionar el producto o servicio a vender, cuenta con un botón "X COBRAR" permite registrar el nombre del cliente que adeuda, el número superior es el total por la compra y el icono a su lado derecho es el botón de descuento, donde el usuario reduce la cantidad monetaria deseada del total. En la parte intermedia se encuentran los botones de selección de productos con su precio y en la parte inferior se encuentran los 3 botones de borrar que permite borrar toda la acción en curso, el botón guardar la venta y el botón ventas que dirige hacia el registro de ventas.

La pantalla registro de ventas permite ver el registro de ventas, en la parte superior cuenta con 3 botones de filtrado por día semana y mes, en la parte media se puede visualizar la fecha y total de las ventas y en la parte inferior se encuentra la suma total de ventas que se actualiza de acuerdo a los botones de filtro por último se encuentra el botón por cobrar que direcciona a las ventas por cobrar como se muestra en la figura 4.

![](_page_13_Figure_1.jpeg)

#### *Figura 4: Registro en la app (Fuente: Grupo de investigación)*

## **Fase de estabilización**

En la fase de estabilización se realiza la integración de todas las funcionalidades y se verifica un correcto funcionamiento de la aplicación móvil como se observa en la figura 5, se realiza la instalación en los 13 equipos de la muestra y se verifica un correcto cumplimiento de las funcionalidades en la aplicación, en caso de encontrar problemas o errores se procede a corregir.

![](_page_13_Figure_5.jpeg)

*Figura 5: Integración de funcionalidades (Fuente: Grupo de investigación)*

### **Fase de pruebas del sistema**

La experiencia del usuario es uno de los factores más importantes en el desarrollo de una aplicación móvil, si bien, lo más importante al momento de crear una app es tener claro el uso que los usuarios le van a dar, es importante también tomar en cuenta aspectos como la velocidad de respuesta, feedback constante, vocabulario fácil de entender y por supuesto si el uso de la app le resulta útil al usuario (Navarrete, 2022). En esta fase se realizan las pruebas al aplicativo móvil verificando el funcionamiento establecido en las historias de usuario, validando con los criterios de aceptación para lo cual se procede a realizar las pruebas de aceptación.

![](_page_14_Picture_127.jpeg)

*Tabla 2: Planificación de iteraciones de Mobile-D*

![](_page_15_Picture_146.jpeg)

![](_page_15_Picture_147.jpeg)

Aplicación móvil para la automatización de la gestión de registros contables en emprendimientos

**Condiciones de ejecución: El usuario tiene que estar autenticado y tener registrado ventas.**

#### **Pasos:**

**Una vez autenticada la propietaria, se visualizará una pantalla de inicio donde se visualizará todos los productos o servicios con su precio, para visualizar las ventas por mes y obtener el total, en la misma pantalla en la parte inferior, a través de un botón "Ventas" se accederá a otra pantalla donde se listará las ventas, en la parte superior a través de un botón "Mes" se obtendrá todas las ventas realizadas en el mes y el total vendido.** 

**Resultado:** 

**El aplicativo suma las ventas del mes y filtra correctamente todas las ventas pertenecientes al mes.**

**Los valores calculados se actualizan conforme se ingresa nuevas ventas.**

**Evaluación de la prueba: Aprobado**

### **Análisis y resultados**

Se detalla la evaluación del aplicativo según la norma ISO/IEC 25010, empleando SUS y CSUQ como cuestionarios de evaluación. CSUQ es diferente de SUS porque todas las afirmaciones en CSUQ están redactadas de manera positiva. CSUQ puede verse en cuatro categorías principales: Utilidad del sistema, Calidad de la información, Calidad de la interfaz y Satisfacción general evalúa utilidad, calidad de interfaz e información (Aziz et al., 2021). La correcta adaptación de ambos cuestionarios da como resultado que luego de la evaluación realizada, la aplicación móvil obtenga una puntuación de 4.85 sobre 5, indicando un nivel positivo de calidad de uso según estándares establecidos. Para la evaluación se toma la característica usabilidad descrita en la ISO/IEC 25010, se utilizó la encuesta como técnica de recolección de datos, dicha encuesta fue adaptada entre SUS y CSUQ. La Muestra fue 13 propietarios de talleres artesanales que realizan actividades de elaboración de artículos de forma artesanal, en la tabla 5 se pueden apreciar los resultados.

![](_page_16_Picture_128.jpeg)

![](_page_16_Picture_129.jpeg)

![](_page_17_Picture_122.jpeg)

En las figuras 6 y 7, describe el porcentaje alcanzado por cada sub-característica planteada en el proceso evaluativo del aplicativo móvil. Marcando un alto porcentaje en cuanto a la capacidad de adecuación (28,76%), facilidad de aprendizaje (18,48%), y la facilidad de uso con un 19,52%; esto sustenta el nivel de usabilidad práctico del sistema.

![](_page_17_Figure_3.jpeg)

*Figura 6: Sub características de usabilidad (Fuente propia)*

![](_page_17_Figure_5.jpeg)

*Figura 7: Nivel de usabilidad - sub características (Fuente propia)*

# **Conclusiones**

En el caso práctico del Taller de Zapatería Reina del Cisne, se identificaron procesos contables relacionados con las ventas y la determinación de ganancias o pérdidas. La atención a estos procesos se destaca como crucial para el fortalecimiento y crecimiento de emprendimientos a menor escala. El desarrollo de una aplicación móvil para este propósito se llevó a cabo utilizando la metodología Mobile-D, centrada en aplicaciones móviles, con SQLite para el backend compatible con Xamarin y XAML de Microsoft para el frontend.

Se destaca la importancia de la usabilidad en el desarrollo de sistemas, especialmente aquellos que tienen una interacción directa con usuarios. Las pruebas de usabilidad, utilizando herramientas como SUS y CSUQ, fueron realizadas en 13 emprendimientos similares al caso práctico, arrojando datos satisfactorios y demostrando un alto grado de usabilidad en la aplicación móvil desarrollada (4,85 - 5 en las escalas utilizadas). Además, la aplicación de la norma ISO-25010 reveló una reducción significativa del 87,32% en los procesos analizados y un destacado 96% en la usabilidad del aplicativo.

Se destaca la importancia de atender los procesos contables en emprendimientos a menor escala y describe detalladamente la metodología y herramientas utilizadas en el desarrollo de una aplicación móvil para el Taller de Zapatería. La atención a la usabilidad, respaldada por pruebas específicas, refleja un alto grado de satisfacción de los usuarios y eficiencia del software según los estándares de la ISO-25010.

### **Referencias**

- 1. Alcaraz Martínez, R., & Massaguer, L. (2021). ¿Qué papel juega el diseño gráfico en la accesibilidad web? https://doi.org/10.5565/rev/grafica.208
- 2. Appbrain, (2022). Number of android applications on the google play store. Appbrain Disponible en: https://www.appbrain.com/stats/number-ofandroid-apps
- 3. Arrascue, E. D. O., Gutiérrez, J. N. M., Morales, H. Á., & Muñoz, A. V. (2021). Aplicaciones móviles: incorporación en procesos de enseñanza en tiempos de covid-19. Revista Venezolana de Gerencia, 26(93), 65-77.
- 4. Aziz, N. S., Sulaiman, N. S., Hassan, W. N. I. T. M., Zakaria, N. L., & Yaacob, A. (2021). A review of website measurement for website usability evaluation. In Journal of Physics: Conference Series (Vol. 1874, No. 1, p. 012045). IOP Publishing.

- 5. Barriga Pizarro, M.E., Asunción Parrales, R.A., Sánchez Cegarra, J.O. & Balseca Córdova, M.C., 2020. La importancia de la contabilidad de costos en el control administrativo de los emprendedores, ISSN 2600-5662.
- 6. Bermúdez León, M. J. (2021). Importancia de las aplicaciones móviles. Disponible en: https://repositorio.usam.ac.cr/xmlui/bitstream/handle/11506/2142/lec%20ing%20sist%20 0019%202021.pdf?sequence=1&isallowed=y
- 7. Camacho, T & Stegel, N. (2021). El compromiso del diseño, de los diseñadores, y de nosotros como docentes. Gráfica: documents de disseny gráfic, 9(17), 11-16. https://doi.org/10.5565/rev/grafica.201.
- 8. Casanova-Villalba, C. I., Proaño-González, E. A., Macias-Loor, J. M., & Ruiz-López, S. E. (2023). La contabilidad de costos y su incidencia en la rentabilidad de las PYMES. Journal of Economic and Social Science Research, 3(1), 17–30. https://doi.org/10.55813/gaea/jessr/v3/n1/59
- 9. Díaz-Barahona, J. (2020). Retos y oportunidades de la tecnología móvil en la educación física. Retos: Nuevas tendencias en Educación Física, Deporte y Recreación, 37(37), 763- 773. https://doi.org/10.47197/retos.v37i37.68851
- 10. Francese, R., Risi, M., Tortora, G., & Scanniello, G. (2013). Supporting the development of multi-platform mobile applications, de 15th IEEE International Symposium on Web Systems Evolution (WSE), Eindhoven, Netherlands.
- 11. Giraldo, O.V., Delgado, D.M.G. & López, D.R. (2018). Procesos contables aplicados por los comerciantes al por menor del Municipio de Icononzo - Tolima para identificar necesidades de capacitación en el área. Revista Innova ITFIP, vol. 3, no. 1, ISSN 2619- 3558, 2619-6328.
- 12. INEC. (2023b). Encuesta Nacional de Empleo, Desempleo y Subempleo (ENEMDU), junio 2023 Mercado laboral [en línea]. junio 2023. S.l. Disponible en: https://www.ecuadorencifras.gob.ec/documentos/webinec/EMPLEO/2023/Junio/202306\_ Boletin\_empleo\_ENEMDU.pdf.
- 13. Ituser. (2019). Las apps móviles tendrán un gran impacto en el éxito empresarial en 2020. Disponible en: https://tecnologiaparatuempresa.ituser.es/ultramovilidad/2019/04/las-appsmoviles-tendran-un-gran-impacto-en-el-exito-empresarial-en-2020

- 14. 14. Lituma, M., Andrade, R., & Andrade, D. (2020). Caracterización de los emprendimientos artesanales de la ciudad de Cuenca. Caso: adornos para el hogar. 593 Digital Publisher CEIT, 5(5), 195-205. https://doi.org/10.33386/593dp.2020.5.299
- 15. Lujan, S. (2002). Programación de aplicaciones web: Historia. Disponible en: https://sergiolujanmora.es/programacion-aplicaciones-web-historia-principiosbasicosclientes-web
- 16. Navarrete Buenaño, E. G. (2022). Evolución del consumo de las aplicaciones móviles en Colombia, México y Brasil, antes y durante la nueva normalidad originada por la pandemia del Covid-19.
- 17. Pozo Ceballos, S., & Ferreiro Molero, A. (2020). El emprendimiento y el control interno con una perspectiva sistémica. Revisión bibliográfica. Revista Estudios del Desarrollo Social: Cuba y América Latina, 8(3).
- 18. Rodríguez Suazo, Ferdy Allan (2019). Lo Quiero: Un Caso Práctico de Mobile-D. Tesis (Master), E.T.S.I. de Sistemas Informáticos (UPM). Disponible en: https://oa.upm.es/58690/
- 19. Tixi, M. Del C., 2022. Los mercados municipales como actores e impulsores del modelo de desarrollo local en la ciudad de Riobamba [en línea]. Riobamba, Ecuador: Universidad Nacional de Chimborazo. Disponible en:
	- a. http://dspace.unach.edu.ec/bitstream/51000/8811/1/7.
- 20. Truque (2022). El impacto social de las aplicaciones móviles. (abalit.org). Disponible en: https://www.abalit.org/blog/post/impacto-social-apps/es
- 21. Wuchi Delgado, S. S. (2020). La importancia del diseño en aplicaciones móviles educativas para jóvenes y adultos. Disponible en: https://hdl.handle.net/20.500.12637/346

© 2024 por los autores. Este artículo es de acceso abierto y distribuido según los términos y condiciones de la licencia Creative Commons Atribución-NoComercial-CompartirIgual 4.0 Internacional (CC BY-NC-SA 4.0) (https://creativecommons.org/licenses/by-nc-sa/4.0/).